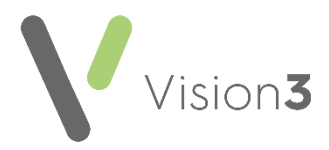

## **How Do I…Manage Online Prescription Requests in a Branch Surgery?**

To make it easier to manage your online prescription requests, you could do one or more of the following:

- **Check the patient's address** If your branch is in a village five miles away, chances are the address indicates where the patient attends and therefore where they want to pick up their prescription.
- **Use Notes Kept at**  If you select a patient's preferred branch in **Registration** - **Other** - **Notes Kept at** and update the **Select Patient** screen to display the **Notes Kept at** selection, you can see their preferred branch in the **Select Patient** screen:

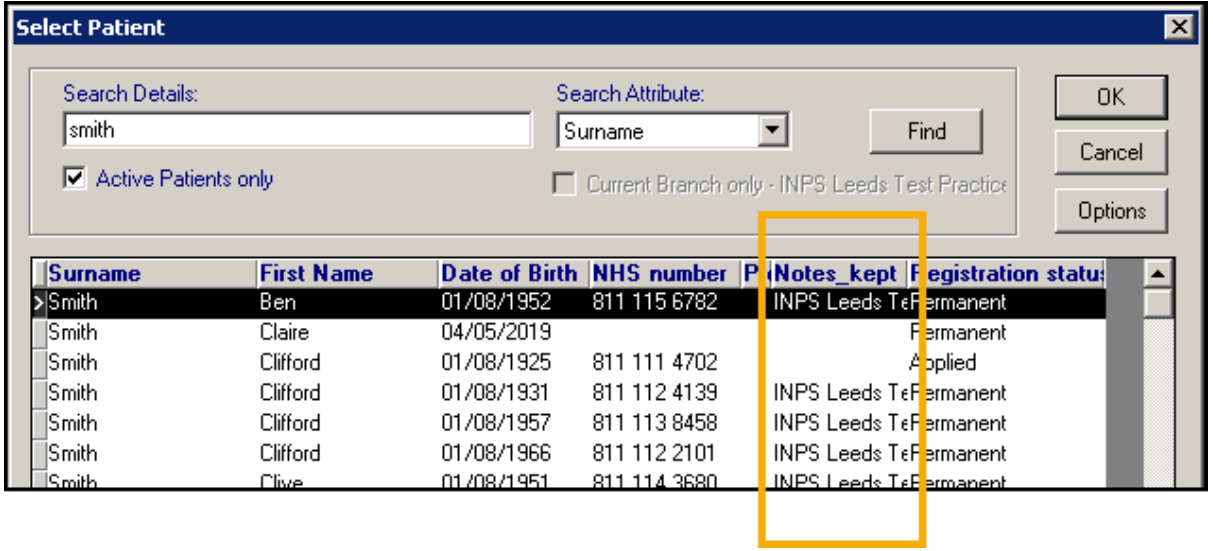

See [Changing or Moving the Select Patient](http://help.visionhealth.co.uk/DLM870/Consultation_Manager/Content/ConMgr/Con_Mgr_Setup/Changing_Select_Patient_Columns.htm) Columns in the **Consultation Manager Help Centre** for details.

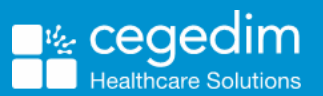

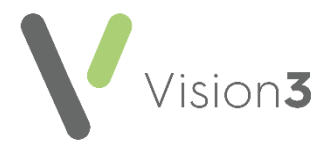

- **Add a Prescription Message** You can add a message to the **My Prescription** screen requesting your patients specify where they want to collect their prescription(s) from. To set the message:
	- 1. From the **Vision 3** front screen, select **Management Tools Control Panel** - **File Maintenance** - **Online**.
	- 2. Select **Prescription Configure** and the **Vision Online Services Prescriptions Configuration** screen displays:

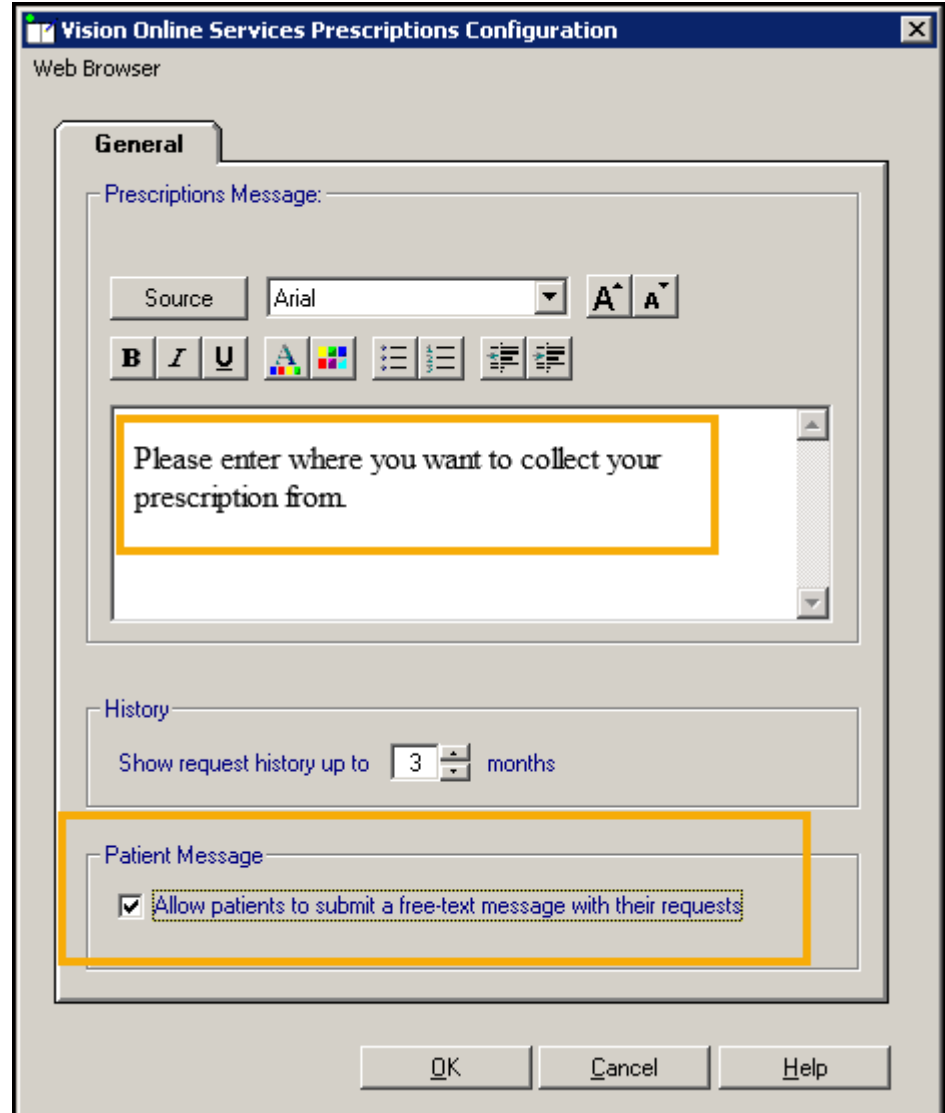

Complete as required:

- **Prescriptions Message** Enter your message here.
- **Patient Message** Tick **Allow patients to submit a freetext message with their requests**.
- 3. Select **OK** to save.

See [Enabling Online Prescriptions](http://help.visionhealth.co.uk/patient_online_Services_Help_Centre/Content/G_PFS_Full_Help_Topics/Enabling_Patient_Online_Services/Enabling_Online_Prescriptions.htm) in the **Patient Online Services Help Centre** for full practice details, How do I Request [Repeat Prescriptions](http://help.visionhealth.co.uk/Patient_Services_-_Patient_Help_Centre/v1.8/Content/B_Help/Prescriptions/How_do_I_Request_Repeat_Prescriptions.htm) in England, [How do I order a prescription](http://help.visionhealth.co.uk/My_Health_Online_Patient_Help_Centre/Content/b-%20Help/Prescriptions/How_do_I_order_a_prescription.htm) or [Sut ydw I'n archebu presgripsiwn](http://help.visionhealth.co.uk/Canolfan_Cymorth_Cleifion_Fy_Iechyd_Ar-lein/Content/b%20-%20Help/Mhresgripsiynau/Sut_ydw_i%E2%80%99n_archebu_presgripsiwn.htm) in Wales for patient help.